#### **4)**  $\mathbf{0}$  $D_q \int_a^x f(t) d_q t = f(x).$  $\Delta$  Пусть  $F(x)$  := ∫ *x*  $F(x) \coloneqq \int f(t) d_{q}t$  $\mathbf{0}$  $f(x) := \int f(t) d_{a} t$ . Тогда

 *qx x f t d t f t d t qx x F qx F x D F x x q q x q q* 0 0 ( ) ( ) ( ) ( ) ( ) 1 1 0 0 0 0 (1 ) ( ) (1 ) ( ) (1 ) ( ) ( ) ( 1) *k k k k k k k k k k k k q qx q f q qx q x q f q x q x q f q x q f q x qx x x q* 1 1 1 1 0 0 0 0 (1 ) ( ) ( ) ( ) ( ) (1 ) *k k k k k k k k k k k k x q q f q x q f q x q f q x q f q x x q* ( ( )) ( ). *f x f x* ∎ РЕПОЗИТОРИЙ ГГУ ИМЕНИ Ф. СКОРИНЫ

### **Литература**

1 Гаспер, Дж. Базисные гипергеометрические ряды / Дж. Гаспер, М. Рахман. – Москва : Мир, 1993. – 348 c.

2 Stanković, M. S. On q–fractional derivatives of Riemann–Liouville and Caputo type [Electronic resource] / M. S. Stanković, P. M. Rajković, S. D. Marinković. – 2009. – Mode of access : https://arxiv.org/pdf/0909.0387.pdf. – Date of access : 02.09.2020.

# **УДК 004.4'2:004.738.5:339.176:665.57**

*М. А. Караваева*

# **РАЗРАБОТКА ИНТЕРНЕТ-МАГАЗИНА «PERFUME»**

*Разработан интернет-магазин по продаже парфюма с использованием технологий PHP*, *MySQL*, *HTML*, *CSS*, *JavaScript и JQuery. Для хранения информации о контенте*, *товарах*, *клиентах и посетителях разработана база данных*, *управление которой осуществляется посредством СУБД MySQL. На сайте предусмотрены следующие возможности*: *авторизация и регистрация*, *выбор отображения товара*, *фильтрация товаров*, *добавление в корзину и заказ товаров.*

Интернет-магазин по продаже парфюма разработан с целью снижения временных затрат на осуществления заказа покупателями и обработку заказов менеджерами фирмы, а также упрощения и удобства реализации продажи и покупки косметики.

На сайте реализованы следующие функциональные возможности:

– регистрация с возможностью валидации данных (если такой пользователь уже существует, выведется сообщение об ошибке регистрации);

– авторизация, предполагающая ввод в появившуюся форму логина и пароля (при необходимости восстановления пароля предусмотрена кнопка «Забыли пароль?»). После авторизации на главной странице появляется иконка с указанием имени, введенного во время регистрации, которая позволяет пользователю либо выйти из своего аккаунта, либо изменить свои личные данные;

– выбор отображения товаров, который осуществляется нажатием на кнопку «Сортировать» и указанием нужного варианта из предложенных;

– поиск товаров;

– фильтр товаров, позволяющий отобрать продукцию определенной категории;

– добавление товаров в корзину (также предусмотрена возможность просмотра выбранной продукции, увеличение ее количества, удаление товара и очистка корзины);

– заказ товаров, предусматривающий заполнение формы с указанием личных данных, способа оплаты и доставки.

Разработка интернет-магазина парфюмерии осуществлялась с использованием технологий PHP [1], MySQL [2], HTML, CSS, JavaScript и JQuery. Для хранения информации о контенте, товарах, клиентах, посетителях и т. д. необходимо наличие базы данных, управление которой осуществляется посредством СУБД MySQL [3]. Разработаны 5 основных таблиц: Cart (информация о корзине товаров), Category (информация о категориях товара), News (информация о новостях, связанных с парфюмом), Table\_products (информация о товарах), Reg\_user (информация о зарегистрированных пользователях).

Для работы с MySQL используется скриптовый язык PHP, с помощью которого происходит обработка необходимых запросов. Таким образом, например, реализуется возможность сортировки товаров (по цене: от дешевых к дорогим и от дорогих к дешевым, по алфавиту, по дате появления товаров на сайте, по популярности), добавление и удаление товаров из корзины, очистка корзины, поиск товаров при помощи строки поиска, вывод товаров в определенном ценовом диапазоне, регистрация и авторизация пользователя, фильтр товаров по категориям и др.

При переходе на сайт пользователь попадает на главную страницу (рисунок 1). По центру размещены все товары, предлагаемые для покупки.

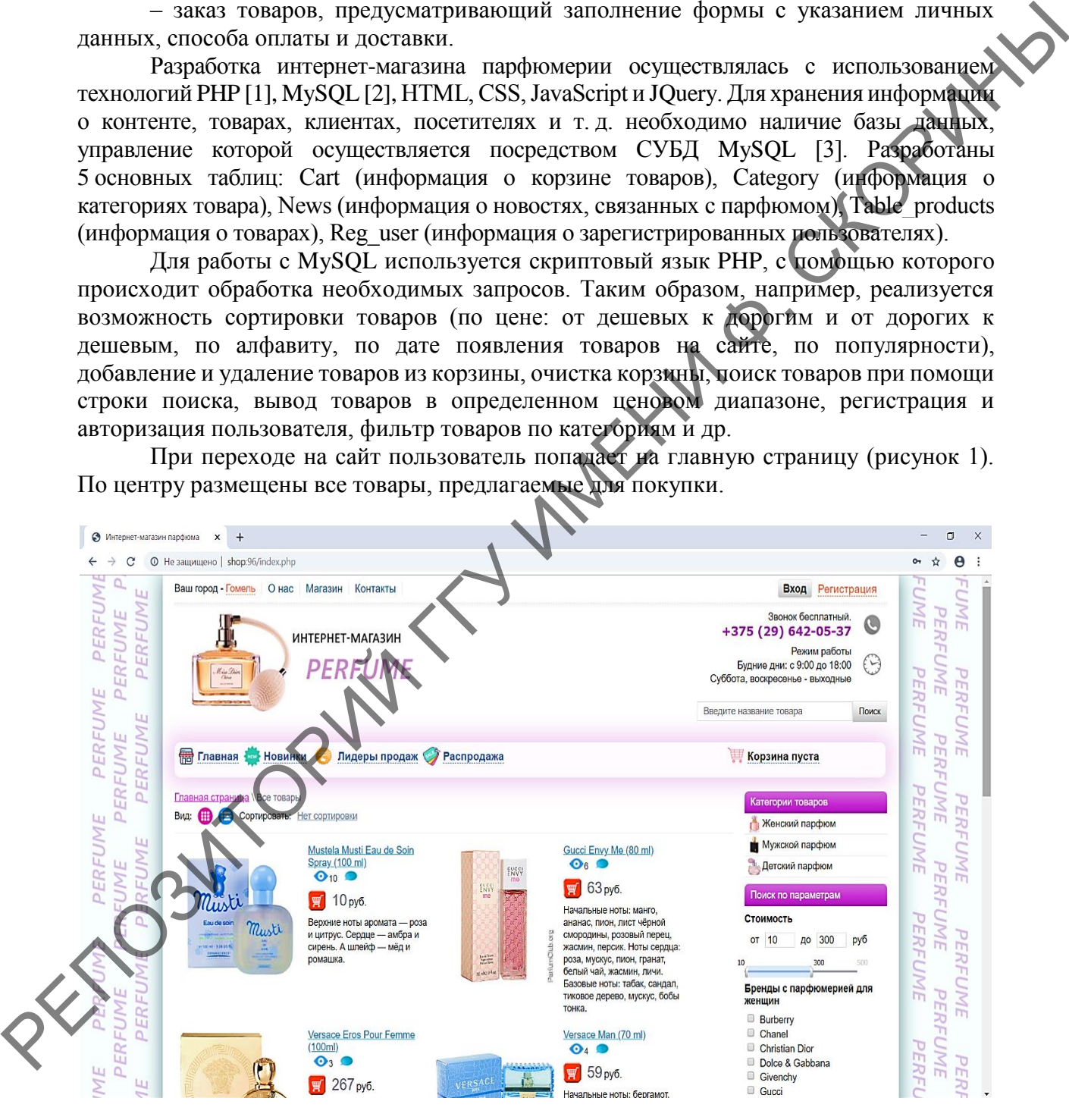

Рисунок 1 – Главная страница сайта

После нажатия на кнопку «Регистрация» открывается страница с формой для заполнения личный данных (рисунок 2).

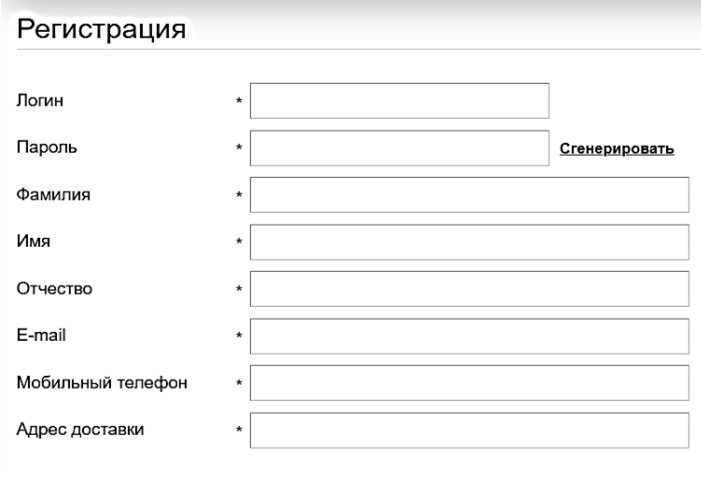

Рисунок 2 – Форма регистрации пользователя

Предусмотрен запрет на создание пользователя, если он указал логин, который уже существует, а также проверка заполнения каждого поля.

Для авторизации на сайте необходимо нажать на кнопку «Вход», после чего появится всплывающая форма для ввода логина и пароля. Обработаны все возможные ситуации (ошибки при вводе неверного логина или пароля, а также возможность восстановить свой аккаунт в случае, если пользователь забыл пароль и т. д.).

После авторизации в верхнем правом углу появляется иконка профиля с указанным при регистрации именем (рисунок 3). Нажав на нее, пользователь попадает в свой личный кабинет, где может при необходимости редактировать свои личные данные.

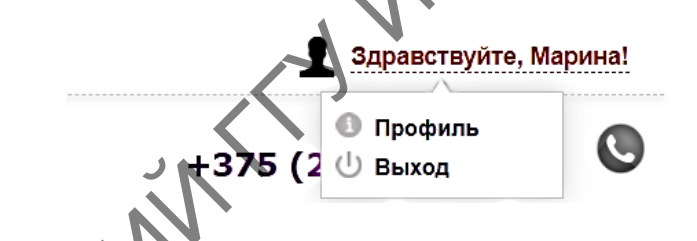

Рисунок 3 – Всплывающее окно для необходимых манипуляций пользователя

Для непосредственной работы с самими товарами нужно вернуться на главную страницу. Предусмотрена возможность сортировки парфюма (по определенным критериям) (рисунок 4), отображения товаров в виде таблицы и списка (рисунок 5). Также можно вывести товары в зависимости от характеристики: по указанным категориям, брендам, ценам. Строка поиска позволяет найти парфюм по его названию (даже частичному). *PHOTOS CONTROLL CONTROLL CONTROLL CONTROLL CONTROLL CONTROLL CONTROLL CONTROLL CONTROLL CONTROLL CONTROLL CONTROLL CONTROLL CONTROLL CONTROLL CONTROLL CONTROLL CONTROLL CONTROLL CONTROLL CONTROLL CONTROLL CONTROLL CONTR* 

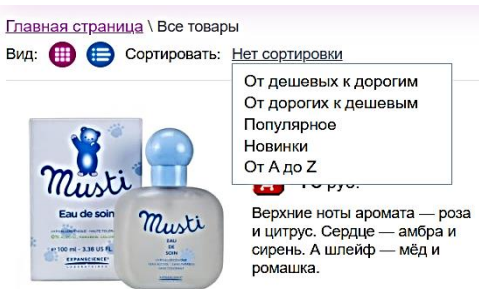

Рисунок 4 – Выбор сортировки

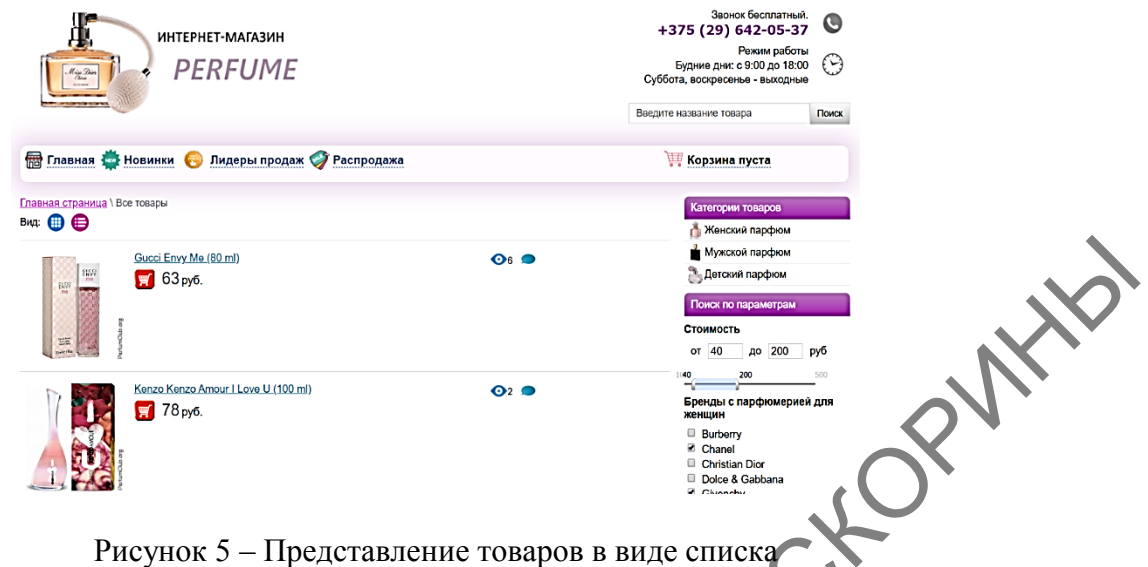

Для каждого товара существует страница с описанием его характеристик (рисунок 6). Для добавления парфюма в корзину необходимо нажать на соответствующую кнопку, после чего в правой части экрана возникнет информация о том, сколько товаров помещено в корзину и на какую стоимость. Нажав на значок с корзиной возле этой информации, пользователь попадает непосредственно на страницу со своими добавленными товарами (рисунок 7). Чтобы оформить заказ, необходимо нажать на кнопку «Далее» и заполнить форму для приобретения парфюма (рисунок 8).

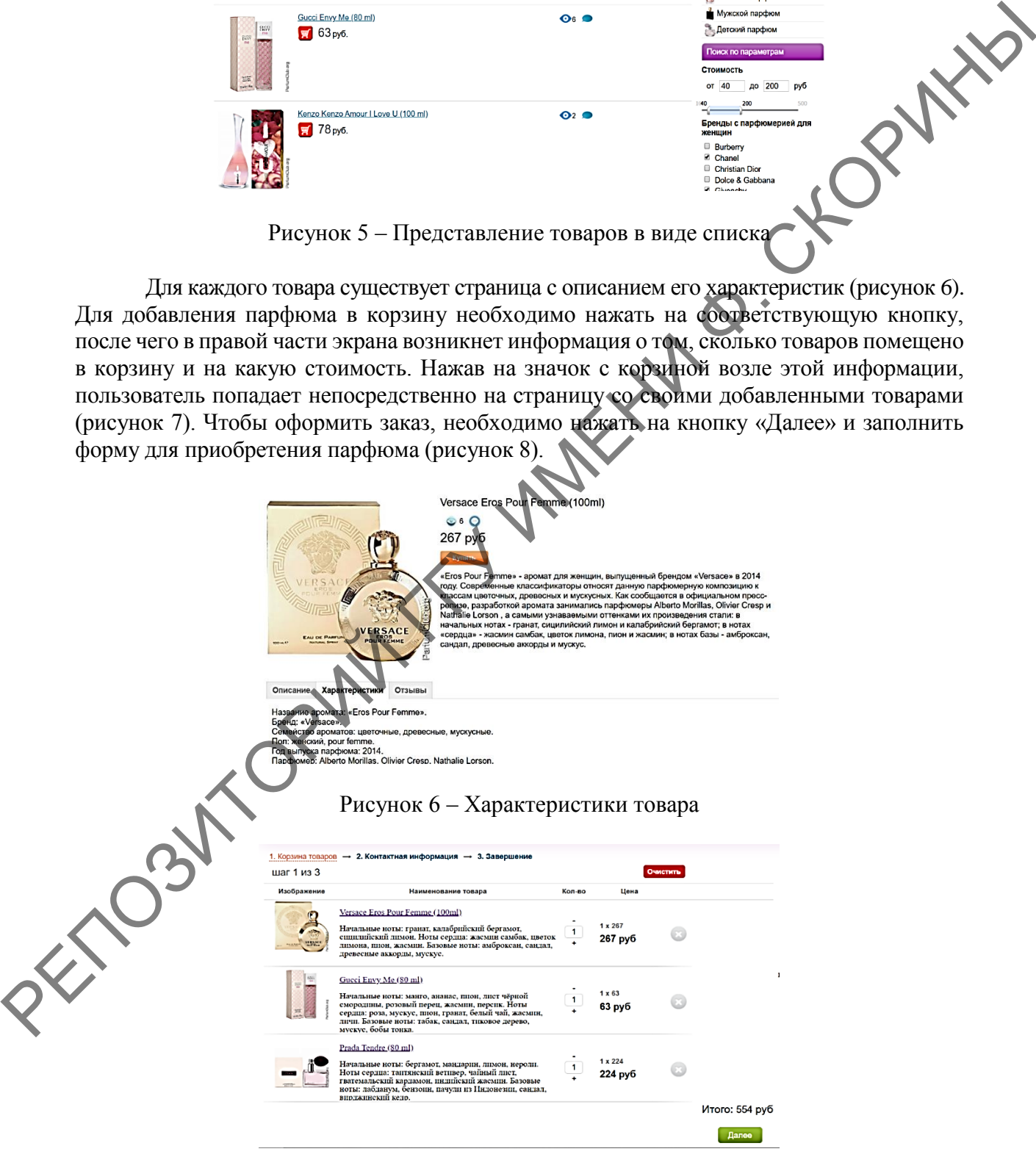

Рисунок 7 – Корзина товаров

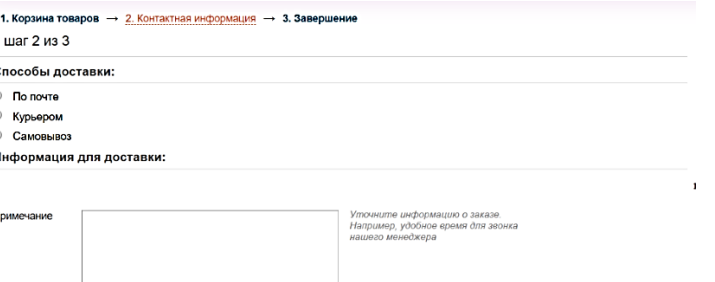

Рисунок 8 – Форма при заказе товара для авторизованного пользователя

Также реализована возможность написания отзыва о данном магазине и его продукции, просмотр актуальных новостей мира парфюма.

### **Литература**

1 Кузнецов, М. PHP. Практика создания Web-сайтов / М. Кузнецов, И. Симдянов. – Москва : БХВ-Петербург, 2012. – 577 c.

2 Работа с MySQL в PHP [Электронный ресурс]. – Режим доступа : https://htmlacademy.ru/tutorial/php/mysql. – Дата доступа : 05.04.2020.

3 СУБД MySQL. Учебник. Обучение MySQL [Электронный ресурс]. – Режим доступа : http://www.webmasterwiki.ru/MySQL. – Дата доступа : 05.05.2020.

**УДК 004.4'2:004.774**

### **РАЗРАБОТКА СЕРВИСА ДЛЯ СОЗДАНИЯ WEB-ПРИЛОЖЕНИЙ**

*А. С. Католикова*

*Разработан сервис для создания web-приложений. При разработке сервиса использованы следующие технологии*: *для серверной части .NET фреймворк*, *в качестве клиентской части был выбран фреймворк Angular 8*, *в качестве сервера базы данных используется MySQL*; *для создания адаптивного приложения используется Angular Material*, *включающий в себя дизайн для форм*, *кнопок*, *таблиц и других компонентов интерфейса*; *для работы с БД используется Entity Framework*, *который дает возможность работы с БД через объектно-ориентированный код C#.* РЕПОЗИТОРИЙ ГГУ ИМЕНИ Ф. СКОРИНЫ

В настоящее время появилась необходимость создавать приложения, которые, проведя небольшое количество манипуляций, можно быстро ввести в использование. Для этого был разработан сервис, позволяющий настроить интерфейс для итогового приложения. Разработанный сервис использует в качестве серверной части .NET фреймворк, в качестве клиентской части выбран фреймворк Angular 8, в качестве сервера базы данных выбрана MySQL.

Для создания адаптивного приложения используется Angular Material, включающий в себя дизайн для форм, кнопок, таблиц и других компонентов интерфейса.

Для работы с БД в серверной части используется Entity Framework, который дает возможность работы с БД через объектно-ориентированный код C#. Модель дает возможность отображения функциональных сущностей приложения (таких как каталог приложений или список заказов). Объекты модели могут осуществлять загрузку и сохранение данных в реляционной базе данных, а также реализуют бизнес-логику [1].